## WIFI - ISAE-GUEST

## To use ISAE-GUEST , you need to connect to it :

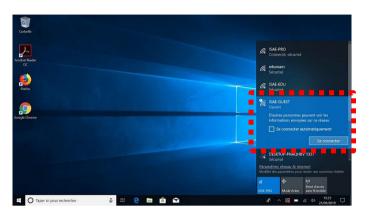

Once connected, you need to open a web page. You will reach the ISAE connexion gate. To be able to use WiFi, you need to ask for login that you will receive by text message on your phone.

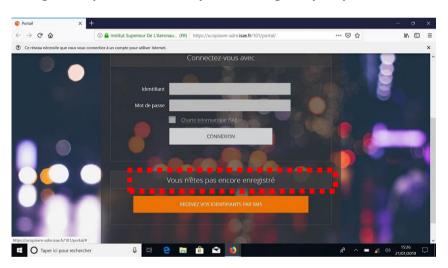

## Fill in the form:

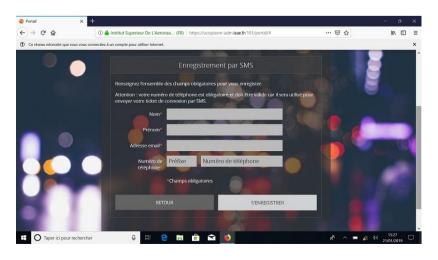

After the login received you are now able to connect:

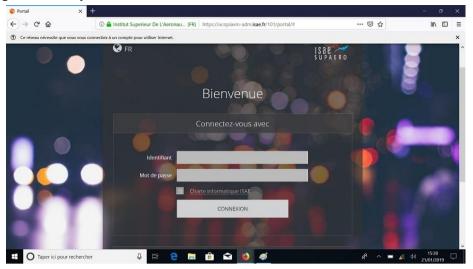

When this window appears (below), you must NOT click on « Cliquez ici pour accéder à la page demandée ».

You need to open another tab in your navigator AND let this page active.

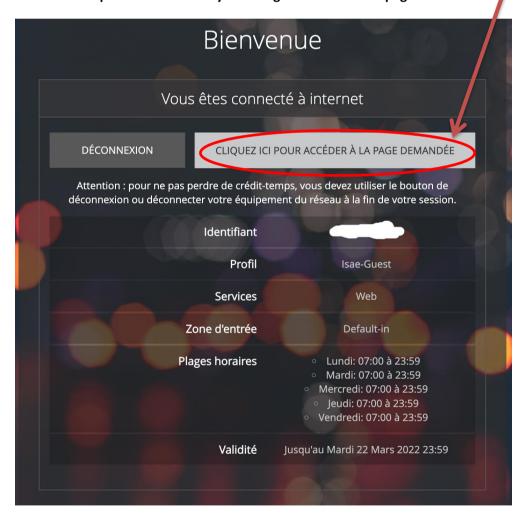